# **D-Link**

3-IN-1 USB-C TO HDMI/VGA/DISPLAYPORT ADAPTER DUB-V310

# **QUICK INSTALLATION GUIDE**

INSTALLATIONSANLEITUNG GUIDE D'INSTALLATION GUÍA DE INSTALACIÓN GUIDA DI INSTALLAZIONE INSTALL ATIFHANDL FIDING INSTRUKCJA INSTALACJI INSTALAČNÍ PŘÍRUČKA TELEPÍTÉSI SEGÉDLET INSTALLASJONSVEILEDNING INSTALLATIONSVEJLEDNING ASENNUSOPAS INSTALLATIONSGUIDE GUIA DE INSTALAÇÃO ΟΔΗΓΟΣ ΓΡΗΓΟΡΗΣ ΕΓΚΑΤΑΣΤΑΣΗΣ VODIČ ZA BRZU INSTALACIJU KRATKA NAVODILA ZA UPORABO GHID DE INSTALARE RAPIDĂ РЪКОВОДСТВО ЗА БЪРЗА ИНСТАЛАЦИЯ STRUČNÁ INŠTALAČNÁ PRÍRUČKA

# **PACKAGE CONTENTS**

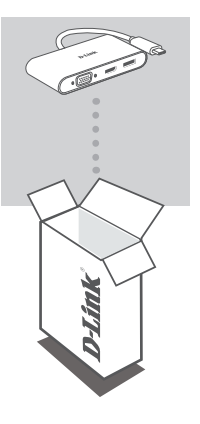

**3-IN-1 USB-C TO HDMI/VGA/DISPLAYPORT ADAPTER** DUB-V310

If any of these items are missing or damaged, please contact your reseller.

# **SYSTEM REQUIREMENTS**

- Computer running Microsoft Windows® OS, Mac OS®, or Chrome OS<sup>™</sup>
- USB Type-C Port with DisplayPort Alternate Mode supported
- A HDMI, VGA, or DisplayPort Cable (HDMI 1.4 is required for 4K resolution)

### **PRODUCT SETUP**

#### **Step 1:**

Plug the DUB-V310's USB Type-C connector into an available USB Type-C port on your computer.

#### **Step 2:**

Connect a HDMI, VGA, or DisplayPort cable to the corresponding port on the DUB-V310.

#### **Step 3:**

Attach the other end of the cable to the HDMI, VGA, or DisplayPort port of your display.

#### **Note:**

- Regarding the Windows System: Supports different displays on 3 outputs simultaneously, with HDMI 4K@30Hz, DisplayPort 4K@30Hz, and VGA 1080p@60Hz.
- Regarding the Mac System: All 3 outputs will show the same 1080p@60Hz picture/video that is on the computer's display.
- You may need to set your computer's display to the secondary output only as some computers only support output to 3 video streams.
- The resolution may automatically adjust for compatibility with each monitor when 2 or 3 monitors are connected.

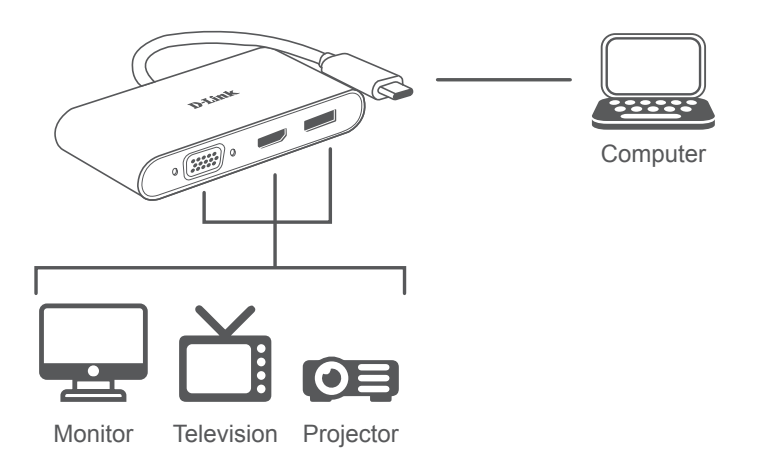

# **PACKUNGSINHALT**

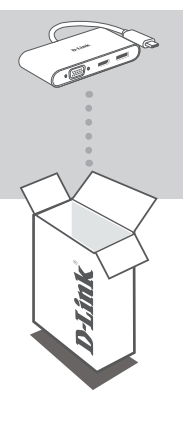

**3-IN-1 USB-C ZU HDMI/VGA/DISPLAYPORT-ADAPTER** DUB-V310

Sollte einer dieser Artikel fehlen oder beschädigt sein, wenden Sie sich bitte an Ihren Fachhändler.

### **SYSTEMVORAUSSETZUNGEN**

- Ein Computer mit Microsoft Windows<sup>®</sup>, Mac OS<sup>®</sup>, oder Chrome OS<sup>™</sup> als Betriebssystem
- USB-Port Typ-C mit Unterstützung von DisplayPort Alternate Mode
- Ein HDMI-, VGA- oder DisplayPort-Kabel (für 4K-Auflösung ist HDMI 1.4 erforderlich)

## **EINRICHTUNG DES PRODUKTS**

#### **Schritt 1:**

Stecken Sie den USB Typ-C-Stecker des DUB-V310 in einen freien USB-Port Typ-C an Ihrem Computer ein.

#### **Schritt 2:**

Stecken Sie ein HDMI-, VGA- oder DisplayPort-Kabel am entsprechenden Anschluss des DUB-V310 an.

#### **Schritt 3:**

Stecken Sie das andere Ende das Kabels am HDMI-, VGA- oder DisplayPort-Anschluss Ihres Bildschirms an.

#### **Hinweis:**

- Für Windows: Unterstützt verschiedene Displays auf 3 Ausgängen gleichzeitig mit HDMI 4K@30Hz, DisplayPort 4K@30Hz und VGA 1080p@60Hz.
- Für Mac: Alle 3 Ausgänge zeigen dasselbe 1080p@60Hz-Bild wie die Anzeige Ihres Computers.
- Möglicherweise müssen Sie die Anzeige Ihres Computers auf nur den zweiten Ausgang einstellen, da manche Computer nur die Ausgabe zu 3 Video-Streams unterstützen.
- Wenn 2 oder 3 Monitore angeschlossen werden, kann die Auflösung zur Kompatibilität mit jedem Monitor automatisch angepasst werden.

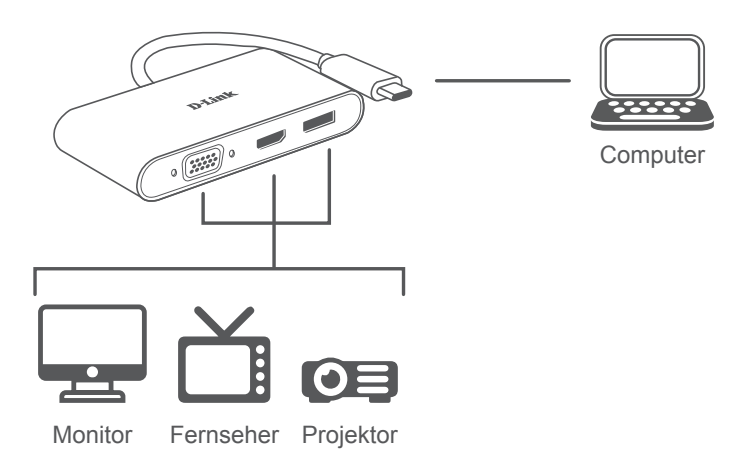

### TECHNISCHER SUPPORT eu.dlink.com/support

# **CONTENU DE LA BOÎTE**

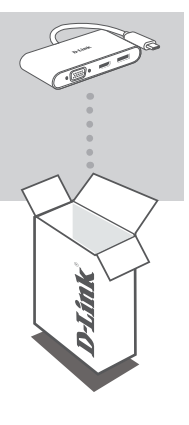

#### **CONCENTRATEUR USB-C 3 EN 1 AVEC HDMI/VGA/ ADAPTATEUR DISPLAYPORT** DUB-V310

Contactez votre revendeur s'il manque l'un des éléments ci-dessus ou si vous constatez des dommages.

# **CONFIGURATION SYSTÈME REQUISE**

- Ordinateur avec le système d'exploitation Microsoft Windows®, Mac® ou  $Chrome^{TM}$
- Port USB Type-C avec mode alternatif DisplayPort pris en charge
- Un câble HDMI, VGA ou DisplayPort (HDMI 1.4 est requis pour la résolution 4K)

### **CONFIGURATION DU PRODUIT**

### **Étape 1 :**

Branchez le connecteur USB Type-C du DUB-V310 sur un port USB Type-C disponible sur votre ordinateur.

#### **Étape 2 :**

Connectez un câble HDMI, VGA ou DisplayPort au port correspondant sur le DUB-V310.

### **Étape 3 :**

Connectez l'autre extrémité du câble au port HDMI, VGA ou DisplayPort de votre écran.

#### **Remarque :**

- À propos du système Windows : Prend en charge différents écrans sur 3 sorties simultanément, avec HDMI 4K à 30 Hz, DisplayPort 4K à 30 Hz et VGA 1080p à 60 Hz
- En ce qui concerne le système Mac : Les 3 sorties montreront la même image/vidéo 1080p à 60 Hz que celle affichée sur l'affichage de l'ordinateur.
- Vous devrez peut-être configurer l'affichage de votre ordinateur sur la sortie secondaire uniquement, car certains ordinateurs ne prennent en charge que la sortie sur 3 flux vidéo.
- La résolution peut automatiquement s'ajuster à la compatibilité avec chaque moniteur lorsque 2 ou 3 moniteurs sont connectés.

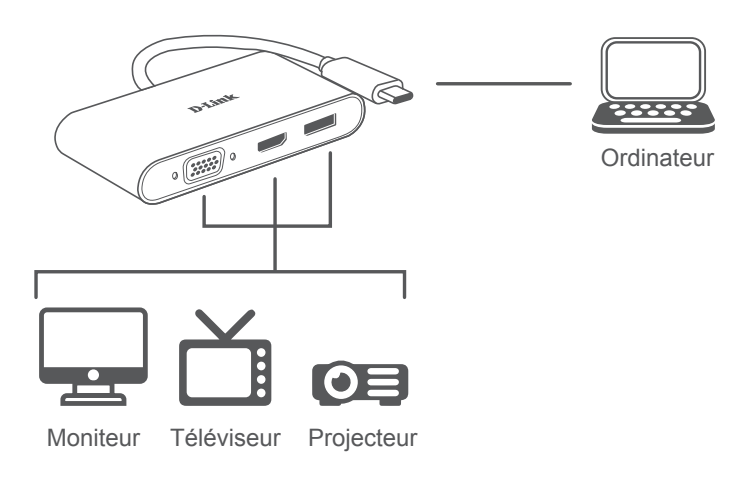

## **CONTENIDO DE LA CAJA**

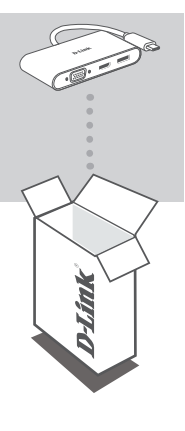

**ADAPTADOR 3 EN 1 USB-C A HDMI/VGA/ DISPLAYPORT** DUB-V310

Si falta cualquiera de estos componentes o está dañado, póngase en contacto con el proveedor.

### **REQUISITOS DEL SISTEMA**

- Equipo que ejecute un sistema operativo de Microsoft Windows®, Mac  $\mathsf{OS}^\circledast$  o Chrome  $\mathsf{OS}^\mathsf{TM}$
- Puerto USB tipo C que admita el modo DisplayPort alternativo
- Un cable HDMI, VGA o DisplayPort (se requiere HDMI 1.4 para la resolución 4K)

# **CONFIGURACIÓN DEL PRODUCTO**

#### **Paso 1:**

Enchufe el cable USB tipo C del DUB-V310 en un puerto USB de tipo C disponible del ordenador.

#### **Paso 2:**

Conecte un cable HDMI, VGA o DisplayPort al puerto correspondiente de DUB-V310.

#### **Paso 3:**

Acople el otro extremo del cable al puerto HDMI, VGA o DisplayPort de la pantalla.

#### **Nota:**

- Con relación al sistema Windows: Admite pantallas diferentes en 3 salidas de forma simultánea, con HDMI 4K a 30 Hz, DisplayPort 4K a 30 Hz y VGA 1080p a 60 Hz.
- Con relación al sistema Mac: Las 3 salidas mostrarán la misma imagen y el mismo vídeo 1080p a 60 Hz que la pantalla del ordenador.
- Es posible que tenga que configurar la pantalla del ordenador en la salida secundaria solamente, pues algunos ordenadores podrían admitir solamente la salida en 3 transmisiones de vídeo.
- La resolución podría ajustarse automáticamente para la compatibilidad con cada monitor si se conectan 2 o 3 monitores.

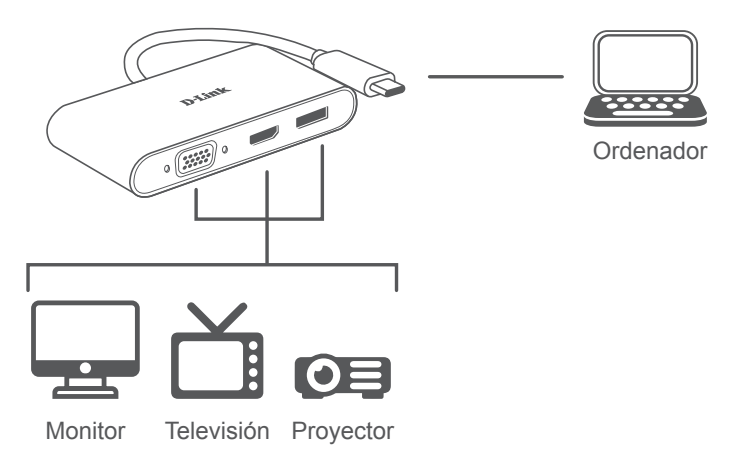

### ASISTENCIA TÉCNICA eu.dlink.com/support

# **CONTENUTO DELLA CONFEZIONE**

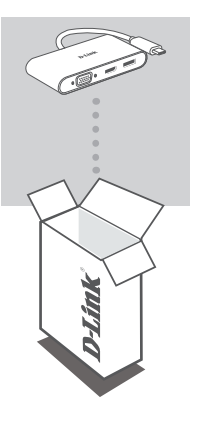

**ADATTATORE 3-IN-1 USB-C HDMI/VGA/DISPLAYPORT** DUB-V310

Se qualsiasi elemento tra questi risultasse mancante o danneggiato, rivolgersi al rivenditore.

### **REQUISITI DI SISTEMA**

- Computer con Microsoft Windows® OS, Mac OS® o Chrome OS™
- Porta USB Type-C con modalità alternata DisplayPort supportata
- Cavo HDMI, VGA o DisplayPort (HDMI 1.4 richiesto per risoluzione 4K)

### **CONFIGURAZIONE DEL PRODOTTO**

#### **Fase 1:**

Collegare il connettore USB di DUB-V310 a una porta USB Type-C nel computer.

#### **Fase 2:**

Connettere un cavo HDMI, VGA o DisplayPort alla porta corrispondente in DUB-V310.

#### **Fase 3:**

Collegare l'altra estremità del cavo alla porta HDMI, VGA o DisplayPort del display.

#### **Nota:**

- Per Windows System: Supporta differenti display su 3 uscite contemporaneamente, con HDMI 4K@30Hz, DisplayPort 4K@30Hz e VGA 1080p@60Hz.
- Per Mac System: Tutte e 3 le uscite mostreranno la stessa immagine/video 1080p@60Hz presente nel display del computer.
- Potrebbe essere necessario impostare il display del computer nell'uscita secondaria soltanto, in quanto alcuni computer supportano solo uscite su 3 stream video.
- La risoluzione può essere regolata automaticamente per la compatibilità con ciascun monitor quando sono collegati 2 o 3 monitor.

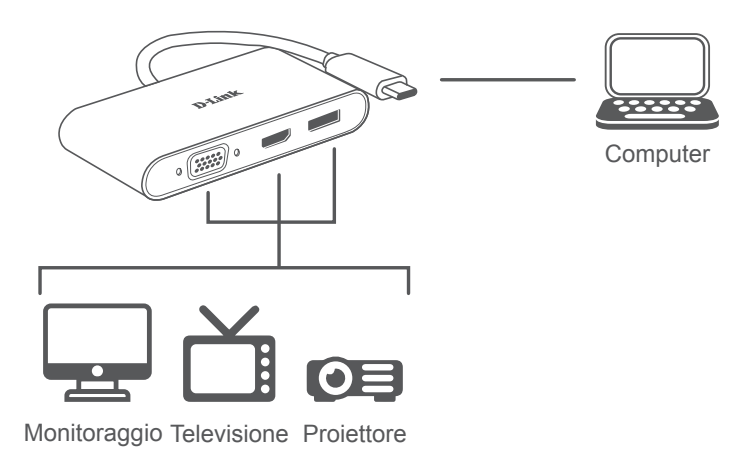

### ASSISTENZA TECNICA eu.dlink.com/support

# **INHOUD VERPAKKING**

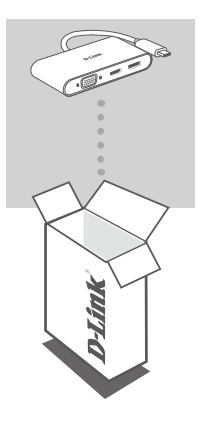

**3-IN-1 USB-C NAAR HDMI/VGA/DISPLAYPORT-ADAPTER** DUB-V310

Neem contact op met uw leverancier als een van deze artikelen ontbreekt of beschadigd is.

## **SYSTEEMVEREISTEN**

- Computer met Microsoft Windows® OS, Mac OS® of Chrome OS<sup>™</sup>
- USB Type-C-poort met DisplayPort Alternate Mode-ondersteuning
- HDMI-, VGA- of DisplayPortkabel (HDMI 1.4 is vereist voor 4K-resolutie)

# **PRODUCTINSTALLATIE**

### **Stap 1:**

Sluit de DUB-V310 USB Type-C-connector aan op een beschikbare USB Type-C-poort op uw computer.

### **Stap 2:**

Sluit een HDMI-, VGA- of DisplayPortkabel aan op de overeenkomstige poort op DUB-V310.

### **Stap 3:**

Sluit het andere uiteinde van de kabel aan op de HDMI-, VGA- of DisplayPortpoort van uw scherm.

### **Opmerking:**

- Voor Windowssystemen: Ondersteunt verschillende weergaven op 3 outputs tegelijk, met HDMI 4K@30Hz, DisplayPort 4K@30Hz en VGA 1080p@60Hz.
- Voor Macsystemen: Alle 3 outputs zullen dezelfde 1080p@60Hz afbeelding/video weergeven die op het scherm verschijnt.
- Mogelijk moet u het scherm van uw computer instellen op de tweede output aangezien bepaalde computers enkel output naar 3 videostreams ondersteunen.
- De resolutie zal mogelijk automatisch worden aangepast voor compatibiliteit met elk beeldscherm wanneer er 2 of 3 beeldschermen zijn aangesloten.

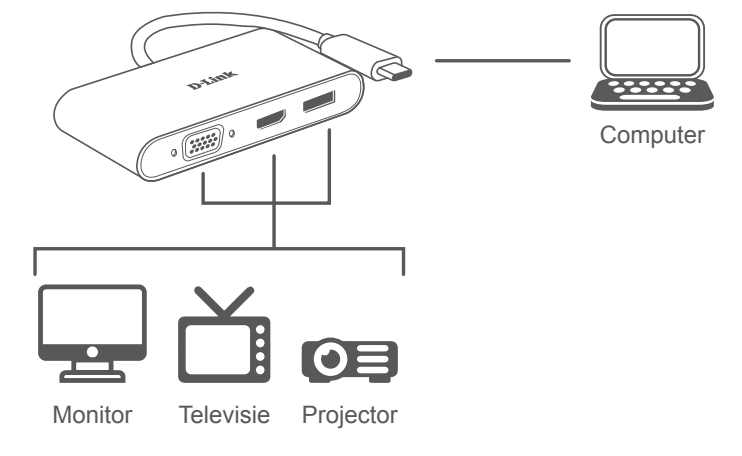

### TECHNISCHE ONDERSTEUNING eu.dlink.com/support

# **ZAWARTOŚĆ OPAKOWANIA**

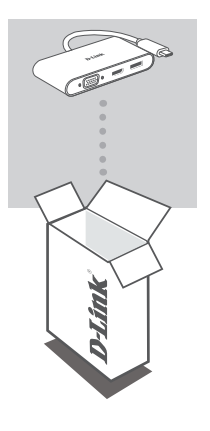

**3-FUNKCYJNY ADAPTER USB-C HDMI/VGA/ DISPLAYPORT** DUB-V310

Jeśli któregoś z tych elementów brakuje lub jest uszkodzony, skontaktuj się ze sprzedawcą.

### **WYMAGANIA SYSTEMOWE**

- Komputer z systemem Microsoft Windows® OS, Mac OS® lub Chrome  $OS^{TM}$
- Port USB typu C obsługą trybu alternatywnego DisplayPort
- Przewód HDMI (dla rozdzielczości 4K wymagany przewód HDMI 1.4), VGA lub DisplayPort

## **KONFIGURACJA PRODUKTU**

#### **Krok 1:**

Podłącz wtyczkę USB-C koncentratora DUB-V310 do dostępnego portu USB-C w komputerze.

#### **Krok 2:**

Podłącz przewód HDMI, VGA lub DisplayPort do odpowiedniego gniazda na adapterze DUB-V310.

#### **Krok 3:**

Podłącz drugi koniec przewodu do gniazda HDMI, VGA lub DisplayPort w wyświetlaczu.

#### **Uwaga:**

- Windows: Jednoczesna obsługa trzech różnych wyświetlaczy na 3 wyjściach, w trybach HDMI 4K@30 Hz, DisplayPort 4K@30 Hz i VGA 1080p@60 Hz.
- Mac OS: Na wszystkich 3 wyjściach jest ten sam sygnał wideo 1080p@60 Hz, co na wyświetlaczu komputera.
- Może być konieczne ustawienie wyświetlacza komputera jako wyjścia pomocniczego, ponieważ niektóre komputery obsługują tylko generowanie 3 strumieni wideo.
- Rozdzielczość może być automatycznie regulowana w celu zapewnienia zgodności, kiedy zostaną podłączone 2 lub 3 monitory.

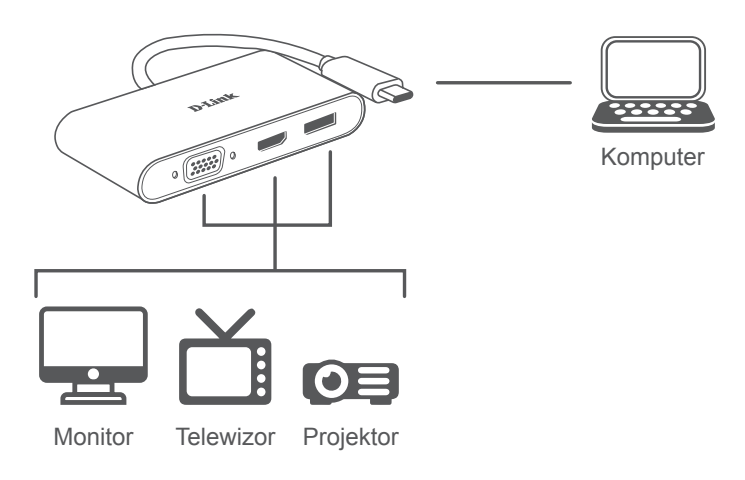

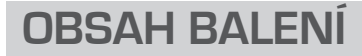

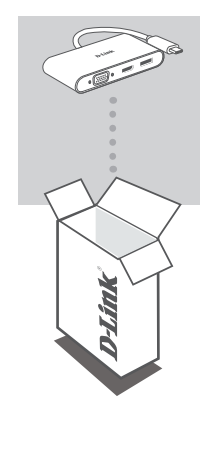

#### **3-V-1 PŘIPOJENÍ USB-C A ADAPTÉRU HDMI/ VGA/DISPLAYPORT** DUB-V310

Pokud některá z uvedených položek v balení chybí nebo je poškozená, kontaktujte svého prodejce.

# **POŽADAVKY NA SYSTÉM**

- Počítač s operačním systémem Microsoft Windows®, Mac® nebo  $Chrome^{TM}$
- Port USB-C s podporou režimu přepínání DisplayPort
- Kabel HDMI, VGA nebo DisplayPort (pro rozlišení 4K je vyžadován kabel HDMI 1.4)

# **NASTAVENÍ PRODUKTU**

### **Krok č. 1:**

Zapojte konektor USB-C zařízení DUB-V310 do volného portu USB-C na počítači.

### **Krok č. 2:**

Do příslušného portu DUB-V310 zapojte kabel HDMI, VGA, nebo DisplayPort.

### **Krok č. 3:**

Druhý konec kabelu zapojte do portu HDMI, VGA nebo DisplayPort na displeji.

#### **Poznámka:**

- Používání systému Windows: Podporuje různé rozlišení na 3 výstupních zařízeních současně, s HDMI 4K@30 Hz, DisplayPort 4K@30 Hz, a VGA 1080p@60 Hz.
- Používání systému Mac: Všechna 3 výstupní zařízení budou zobrazovat stejný obraz/video s rozlišením 1080p@60 Hz z displeje počítače.
- Pravděpodobně budete muset nastavit obraz počítače na druhé výstupní zařízení, protože některé počítače podporují pouze výstup pro 3 obrazové datové kanály.
- V případě připojení 2 nebo 3 monitorů může dojít k automatickému nastavení rozlišení z důvodu kompatibility každého monitoru.

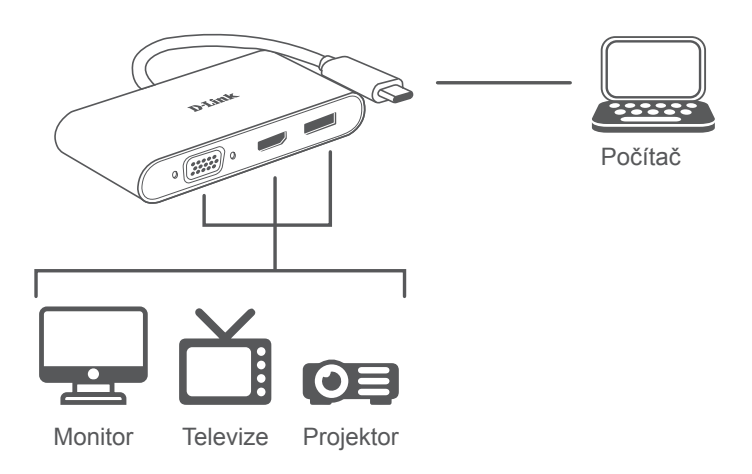

# **A CSOMAG TARTALMA**

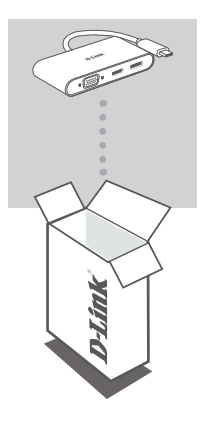

**HÁROM AZ EGYBEN USB-C – HDMI/VGA/ DISPLAYPORT ADAPTER** DUB-V310

Amennyiben ezen elemek bármelyike hiányzik vagy sérült, forduljon a viszonteladóhoz.

# **RENDSZERKÖVETELMÉNYEK**

- Microsoft Windows® OS, Mac OS® vagy Chrome OS™ rendszerű számítógép
- C típusú USB, amely támogatja az alternatív DisplayPort módot
- HDMI-, VGA- vagy DisplayPort-kábel (a 4K felbontáshoz HDMI 1.4 szükséges)

# **TERMÉKBEÁLLÍTÁS**

### **1. lépés:**

Csatlakoztassa a(z) DUB-V310 USB-csatlakozóját egy szabad C típusú USBporthoz a számítógépen.

### **2. lépés:**

Csatlakoztasson egy HDMI-, VGA- vagy DisplayPort-kábelt a(z) DUB-V310 eszközhöz.

### **3. lépés:**

Csatlakoztassa a kábel másik végét a kijelző HDMI-, VGA- vagy DisplayPortportjához.

### **Megjegyzés:**

- Windows rendszer esetén: Egyidejűleg három kimeneten támogatja a különféle kijelzőket: HDMI 4K 30Hz-en, DisplayPort 4K 30Hz-en és VGA 1080p 60Hz-en.
- Mac rendszer esetén: Mind a 3 kimenet ugyanazt a 60 Hz-es 1080p képet/videót fogja mutatni, mint ami a számítógép kijelzőjén látható.
- Előfordulhat, hogy a számítógép képernyőjét kizárólagosan a másodlagos kimenetre kell állítania, mivel egyes számítógépek csak 3 videofolyam-kimenetet támogatnak.
- Előfordulhat, hogy a felbontás automatikusan az egyes monitorokkal való kompatibilitás alapján áll be, ha 2 vagy 3 monitor van csatlakoztatva.

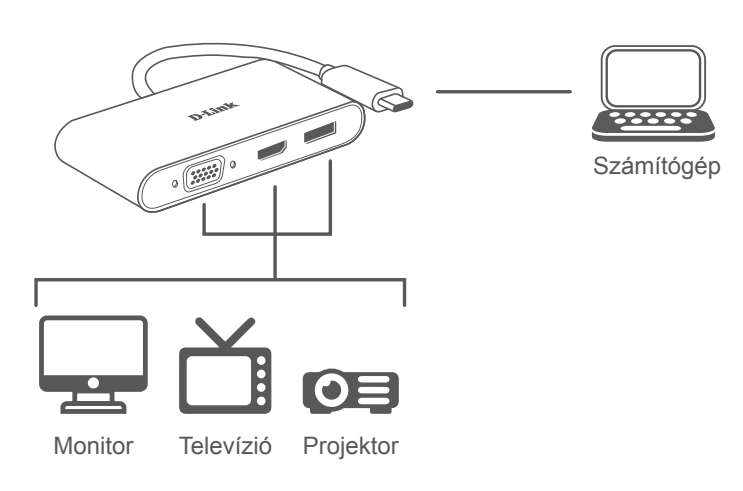

### MŰSZAKI TÁMOGATÁS eu.dlink.com/support

## **PAKKEINNHOLD**

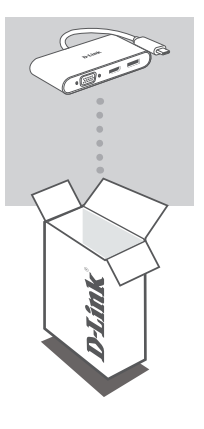

**3-I-1-ADAPTER FRA USB-C TIL HDMI/VGA/DISPLAYPORT** DUB-V310

Hvis en av disse artiklene mangler eller er skadet, må du kontakte forhandleren.

# **SYSTEMKRAV**

- Datamaskin med Microsoft Windows® OS, Mac OS® eller Chrome OS<sup>™</sup>
- USB Type-C-port med støtte for DisplayPort Alternate Mode
- En HDMI-, VGA- eller DisplayPort-kabel (HDMI 1.4 kreves for 4K-oppløsning)

# **PRODUKTOPPSETT**

### **Trinn 1:**

Koble til USB Type-C-kontakten til DUB-V310 i en ledig USB Type C-port på datamaskinen.

### **Trinn 2:**

Koble til en HDMI-, VGA- eller DisplayPort-kabel i den korresponderende porten på DUB-V310.

### **Trinn 3:**

Fest den andre enden av kabelen til HDMI-, VGA- eller DisplayPort-porten på skjermen din.

#### **Merk:**

- Om Windows-systemet: Støtter ulike skjermer med tre utdatasignaler samtidig, med HDMI 4K@30Hz, DisplayPort 4K@30Hz og VGA 1080p@60Hz.
- Om Mac-systemet: Alle tre utdatasignaler viser det samme 1080p@60Hz-bildet som er på datamaskinens skjerm.
- Du må kanskje angi datamaskinens skjerm som bare sekundært utdatasignal, ettersom enkelte datamaskiner bare støtter utdata til tre videostrømmer.
- Oppløsningen blir kanskje automatisk justert for kompatibilitet med hver skjerm når to eller tre skjermer er tilkoblet.

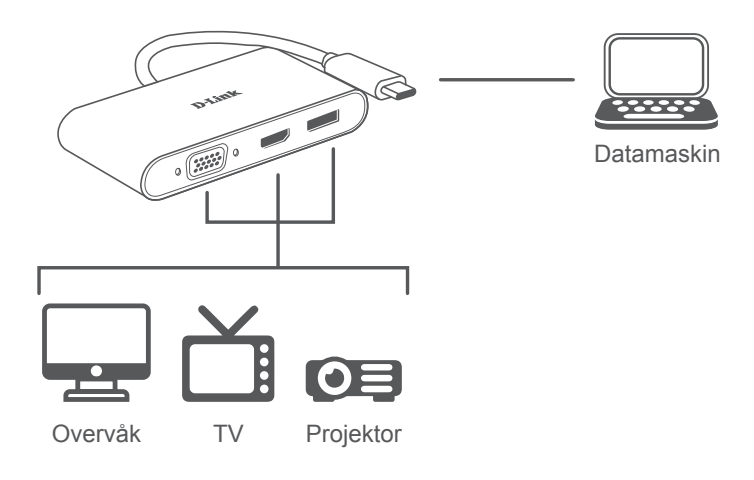

TEKNISK STØTTE eu.dlink.com/support

# **PAKKENS INDHOLD**

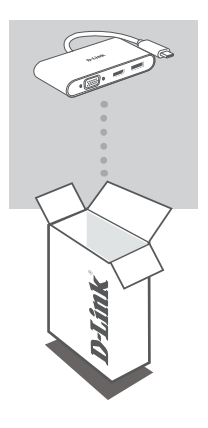

**3-I-1 USB-C TIL HDMI/VGA/DISPLAYSTIK-ADAPTER** DUB-V310

Hvis én eller flere dele mangler eller er ødelagte, bedes du kontakte forhandleren.

# **SYSTEMKRAV**

- Computer som kører Microsoft Windows® OS, Mac OS® eller Chrome  $OS<sup>TM</sup>$
- USB Type-C port med displayPort Alternate Mode understøttes
- Der kræves et HDMI-, VGA- eller DisplayPort-kabel (HDMI 1,4 er påkrævet til 4K-opløsning)

#### **Trin 1:**

Stik DUB-V310's USB Type-C-stikket i en ledig USB Type-C-port på computeren.

### **Trin 2:**

Tilslut et HDMI-, VGA- eller DisplayPort-kabel til det pågældende stik på DUB-V310.

#### **Trin 3:**

Tilslut den anden ende af kablet til HDMI, VGA eller DisplayPort-stikket på dit display.

#### **Bemærk:**

- Med hensyn til Windows System: Understøtter forskellige displays på 3 udgange samtidigt, med HDMI 4K@30Hz, DisplayPort 4K@30Hz og VGA 1080p@60Hz.
- Med hensyn til Mac System: Alle 3 udgange vil vise samme 1080p@60Hz billede/video, som er på computerskærmen.
- Du skal måske indstille din computers display til kun den sekundære udgang, da nogle computere kun understøtter udgang til 3 videosignaler.
- Opløsningen vil måske automatisk justere sig efter kompatibiliteten for hver skærm, når 2 eller 3 monitorer er tilsluttet.

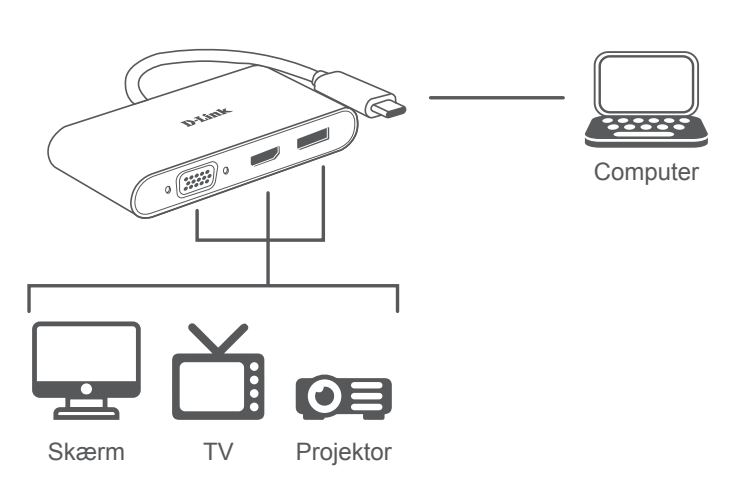

### TEKNISK SUPPORT eu.dlink.com/support

# **PAKKAUKSEN SISÄLTÖ**

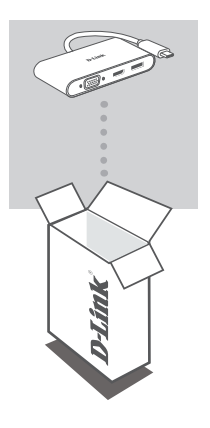

**KOLMITOIMINEN USB-C – HDMI/VGA/DISPLAYPORT -SOVITIN** DUB-V310

Jos jokin näistä osista puuttuu tai on vaurioitunut, ota yhteyttä jälleenmyyjääsi.

# **JÄRJESTELMÄVAATIMUKSET**

- Tietokone, jossa on Microsoft Windows® -käyttöjärjestelmä, Mac OS® tai Chrome OS<sup>™</sup>
- USB Type-C -portti, joka tukee DisplayPortin vaihtoehtoista tilaa
- HDMI-, VGA- tai DisplayPort-kaapeli (HDMI 1.4 tarvitaan 4K-tarkkuuden tukemiseen)

# **TUOTTEEN KÄYTTÖÖNOTTO**

### **Vaihe 1:**

kytke laitteen DUB-V310 USB Type-C -liitin tietokoneen vapaaseen USB Type-C -porttiin.

### **Vaihe 2:**

liitä HDMI-, VGA- tai DisplayPort-kaapeli vastaavaan mallin DUB-V310 porttiin.

### **Vaihe 3:**

kytke kaapelin toinen pää näytössä olevaan HDMI-, VGA- tai DisplayPortporttiin.

#### **Huomautus:**

- Windows-järjestelmät: tukevat erilaisia näyttöjä samanaikaisesti 3 lähdön kautta, HDMI 4K-tarkkuutta ja 30 Hz:n taajuutta, DisplayPort 4K-tarkkuutta ja 30 Hz:n taajuutta ja VGA 1080 pikseliä ja 60 Hz:n taajuutta.
- Mac-järjestelmät: Kaikilla 3 lähdöllä on sama 1080 pikselin ja 60 Hz:n taajuuden kuvan ja videon laatu kuin tietokoneen näytöllä.
- Sinun täytyy ehkä määrittää tietokoneesi näyttö vain toissijaiseksi lähdöksi, sillä osa tietokoneista tukee vain 3 videovirtaan lähettämistä.
- Tarkkuutta voidaan säätää automaattisesti kunkin näytön yhteensopivuuden varmistamiseksi, kun näyttöjä on yhdistetty 2 tai 3.

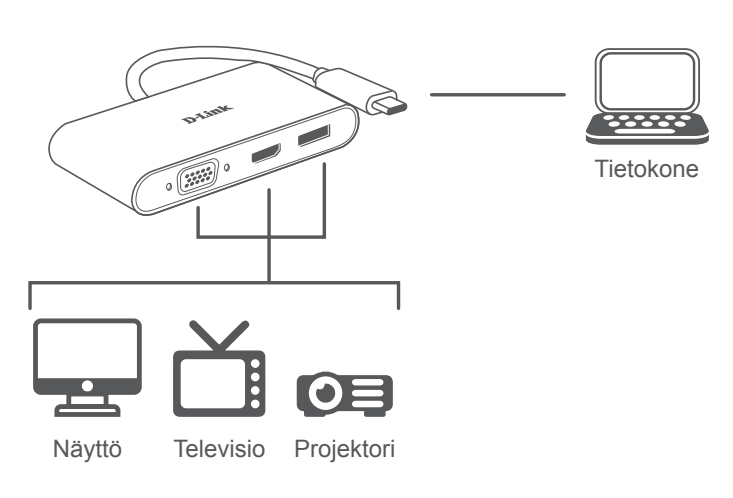

### TEKNINEN TUKI eu.dlink.com/support

# **FÖRPACKNINGSINNEHÅLL**

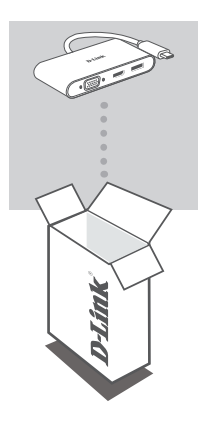

**3-I-1 USB-C-ADAPTER TILL HDMI/VGA/DISPLAYPORT** DUB-V310

Om någon av artiklarna saknas eller är skadad, var vänlig kontakta din återförsäljare.

### **SYSTEMKRAV**

- Dator som kör Microsoft Windows<sup>®</sup> OS, Mac OS<sup>®</sup> eller Chrome OS<sup>™</sup>
- USB Type-C-port med stöd för DisplayPort-alternativläge
- En HDMI-, VGA- eller DisplayPort-kabel (HDMI 1.4 krävs för 4K-upplösning)

## **PRODUKTINSTALLATION**

#### **Steg 1:**

Koppla in USB-kontakten som hör till DUB-V310 i en tillgänglig USB Type-Cport på din dator.

#### **Steg 2:**

Anslut en HDMI-, VGA- eller DisplayPort-kabel till motsvarande port på DUB-V310.

#### **Steg 3:**

Anslut den andra änden av kabeln till HDMI-, VGA- eller DisplayPort-porten på din skärm.

#### **Obs:**

- För Windows-systemet: Har stöd för olika skärmar på 3 utgångar samtidigt. Med HDMI 4K@30Hz, DisplayPort 4K@30Hz och VGA 1080p@60Hz.
- För Mac-system: Alla 3 utgångar visar samma bild/video, i 1080p@60Hz, som finns på datorns bildskärm.
- Du kan behöva ställa in datorns bildskärm till endast sekundär utgång eftersom vissa datorer endast har stöd för att mata ut 3 videoströmmar.
- Upplösningen kan bli automatiskt justerad för kompatibilitet med varje monitor när 2 eller 3 bildskärmar är anslutna.

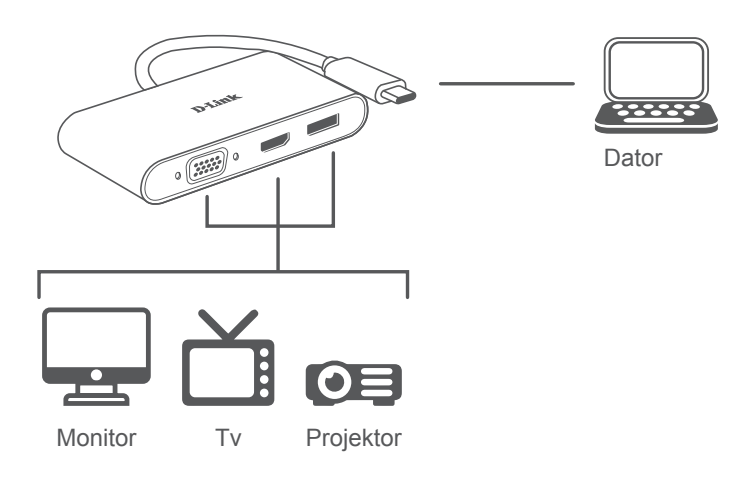

### TEKNISK SUPPORT eu.dlink.com/support

# **CONTEÚDO DA EMBALAGEM**

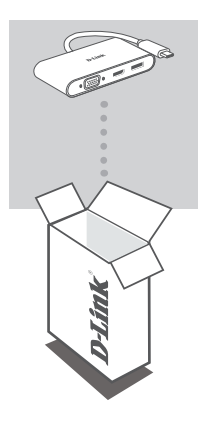

**USB-C 3 EM 1 PARA ADAPTADOR HDMI/VGA/ DISPLAYPORT** DUB-V310

Se faltar algum destes itens ou se estiverem danificados, contacte o seu revendedor.

## **REQUISITOS DO SISTEMA**

- Computador com Microsoft Windows<sup>®</sup> OS, Mac OS<sup>®</sup> ou Chrome OS<sup>™</sup>
- Porta USB Tipo C com modo alternado DisplayPort suportado
- Um cabo HDMI, VGA ou DisplayPort (é necessário HDMI 1.4 para resolução 4K)

# **CONFIGURAÇÃO DO PRODUTO**

#### **Passo 1:**

Ligue a ficha USB Tipo C do DUB-V310 numa porta USB Tipo C disponível no seu computador.

### **Passo 2:**

Ligue um cabo HDMI, VGA ou DisplayPort na porta correspondente no DUB-V310.

### **Passo 3:**

Ligue a outra extremidade do cabo à porta HDMI, VGA ou DisplayPort do seu dispositivo de visualização.

#### **Nota:**

- Em relação ao Sistema Windows: Suporta diferentes dispositivos de visualização em 3 saídas simultaneamente, com HDMI 4K@30Hz, DisplayPort 4K@30Hz e VGA 1080p@60Hz.
- Em relação ao Sistema Mac: Todas as 3 saídas mostram a mesma imagem/vídeo de 1080p@60Hz que está no ecrã do computador.
- Pode ser necessário definir o dispositivo de visualização do computador para a saída secundária apenas, dado que alguns computadores suportam apenas a saída para três transmissões de vídeo.
- A resolução pode ser ajustada automaticamente para compatibilidade com cada monitor quando estiverem ligados 2 ou 3 monitores.

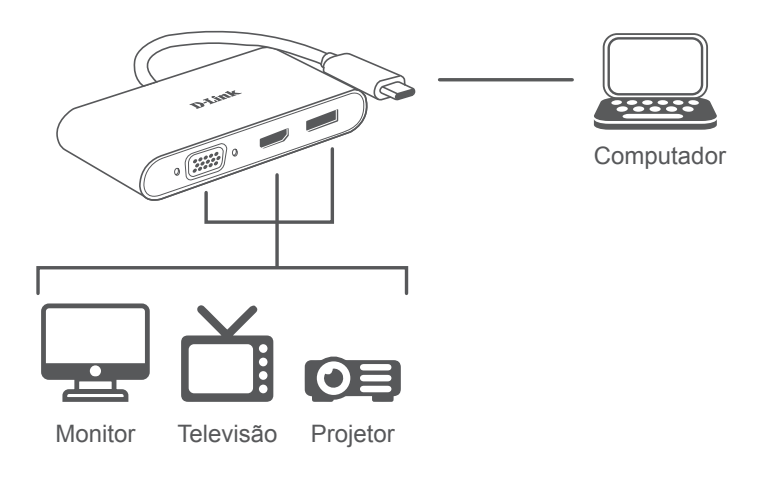

### ASSISTÊNCIA TÉCNICA eu.dlink.com/support

# **ΠΕΡΙΕΧΌΜΕΝΑ ΣΥΣΚΕΥΑΣΊΑΣ**

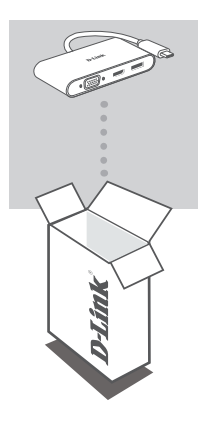

**ΠΡΟΣΑΡΜΟΓΈΑΣ 3-ΣΕ-1 USB-C ΠΡΟΣ HDMI/ VGA/DISPLAYPORT** DUB-V310

Αν κάποιο από αυτά τα αντικείμενα λείπει ή είναι κατεστραμμένο, επικοινωνήστε με τον μεταπωλητή.

## **ΑΠΑΙΤΉΣΕΙΣ ΣΥΣΤΉΜΑΤΟΣ**

- Υπολογιστής που λειτουργεί με Microsoft Windows® OS, Mac OS® ή Chrome  $OS^{TM}$
- Θύρα USB Τύπου C με υποστήριξη DisplayPort Alternate Mode
- Ένα καλώδιο HDMI, VGA ή DisplayPort (απαιτείται HDMI 1.4 για ανάλυση 4K)

### **Βήμα 1:**

Συνδέστε τον σύνδεσμο USB Τύπου C του προϊόντος DUB-V310 σε μια διαθέσιμη θύρα USB Τύπου C στον υπολογιστή σας.

### **Βήμα 2:**

Συνδέστε ένα καλώδιο HDMI, VGA ή DisplayPort στην αντίστοιχη θύρα του προϊόντος DUB-V310.

### **Βήμα 3:**

Προσαρτήστε το άλλο άκρο του καλωδίου στη θύρα HDMI, VGA ή DisplayPort της οθόνης σας.

#### **Σημείωση:**

- Αναφορικά με το σύστημα Windows: Υποστηρίζονται διαφορετικές οθόνες σε 3 εξόδους ταυτόχρονα, με HDMI 4K@30Hz, DisplayPort 4K@30Hz και VGA 1080p@60Hz.
- Αναφορικά με το σύστημα Mac: Και οι 3 έξοδοι θα προβάλλουν την ίδια εικόνα/βίντεο 1080p@60Hz που υπάρχει στην οθόνη του υπολογιστή.
- Ενδέχεται να χρειαστεί να διαμορφώσετε τον υπολογιστή σας ώστε να προβάλει εικόνα μόνο στη δευτερεύουσα έξοδο, καθώς ορισμένοι υπολογιστές υποστηρίζουν έξοδο μόνο σε 3 ροές βίντεο.
- Μπορεί να γίνει αυτόματη προσαρμογή της ανάλυσης για συμβατότητα με κάθε οθόνη όταν είναι συνδεδεμένες 2 ή 3 οθόνες.

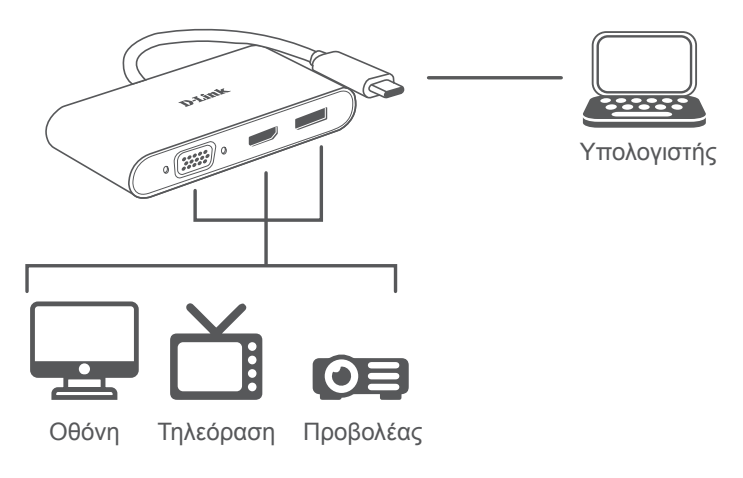

### ΤΕΧΝΙΚΗ ΥΠΟΣΤΗΡΙΞΗ eu.dlink.com/support

**ΕΛΛΗΝΙΚΑ**

**EVAHNIKA** 

# **SADRŽAJ PAKIRANJA**

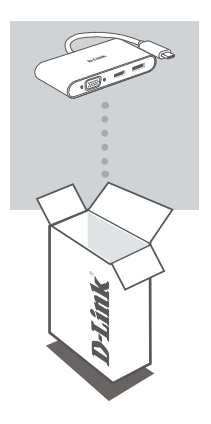

**3-U-1 USB-C ADAPTER NA HDMI/VGA/DISPLAYPORT** DUB-V310

Ako bilo koji od ovih artikala nedostaje ili ako je oštećen, obratite se prodavaču.

# **ZAHTJEVI SUSTAVA**

- Računala s operacijskim sustavom Microsoft Windows®, Mac OS® ili Chrome  $OS^{T\dot{M}}$
- USB Type-C port uz podržani DisplayPort alternativni način rada
- HDMI, VGA ili DisplayPort kabel (za 4K razlučivost je potreban HDMI 1.4)

### **POSTAVLJANJE PROIZVODA**

### **Prvi korak:**

Priključite USB Type-C priključak uređaja DUB-V310 u raspoloživi USB Type-C port na računalu.

### **Drugi korak:**

Priključite HDMI, VGA ili DisplayPort kabel u odgovarajući port na uređaju DUB-V310.

#### **Treći korak:**

Priključite drugi kraj kabela u HDMI, VGA ili DisplayPort port na vašem uređaju za prikaz.

#### **Napomena:**

- Vezano za sustav Windows: Podržava različite uređaje za prikaz na 3 izlaza istovremeno, uz HDMI 4K@30Hz, DisplayPort 4K@30Hz, i VGA 1080p@60Hz.
- Vezano za sustav Mac: Sva tri izlaza će prikazivati istu sliku/videozapis prikazane na zaslonu računala, uz razlučivost od 1080p@60Hz.
- Možda će biti potrebno da postavite prikaz vašeg računala samo na sekundarni izlaz, budući da neka računala podržavaju samo izlaz na 3 strujanja videozapisa.
- Razlučivost se može automatski podesiti radi kompatibilnosti sa svakim monitorom kada su priključena 2 ili 3 monitora.

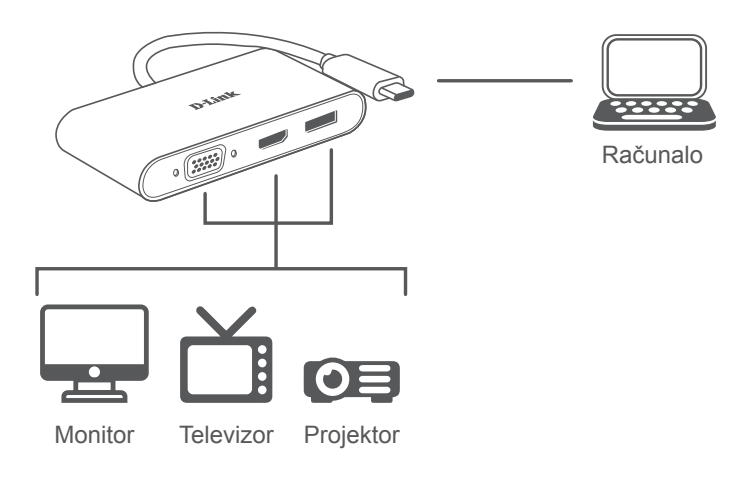

### TEHNIČKA PODRŠKA entrance i standardi v eu.dlink.com/support

## **VSEBINA PAKETA**

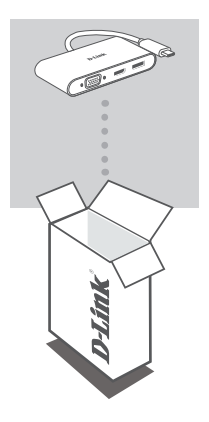

**PRILAGOJEVALNIK IZ PRIKLJUČKA USB-C 3 V 1 V PRIKLJUČEK HDMI/VGA/DISPLAYPORT** DUB-V310

Če katera koli stvar manjka ali je poškodovana, prosimo kontaktirajte svojega trgovca.

### **SISTEMSKE ZAHTEVE**

- Računalnik, v katerem se izvaja operacijski sistem Microsoft Windows® , Mac OS<sup>®</sup> ali Chrome OS<sup>™</sup>
- Vrata USB Type-C s podprtim izmeničnim načinom DisplayPort
- Kabel HDMI, VGA ali DisplayPort (za ločljivost 4K potrebujete kabel HDMI 1.4)

### **1. korak:**

Priključek USB Type-C modela DUB-V310 priključite v razpoložljiva vrata USB Type-C na računalniku.

### **2. korak:**

Kabel HDMI, VGA ali DisplayPort priključite v ustrezna vrata na izdelku DUB-V310.

#### **3. korak:**

Drugi konec kabla priključite v vrata HDMI, VGA ali DisplayPort na zaslonu.

#### **Opomba:**

- Glede sistema Windows: priključki HDMI 4K pri 30 Hz, DisplayPort 4K pri 30 Hz in VGA 1080p pri 60 Hz zagotavljajo sočasno podporo za različne zaslone na treh izhodih.
- Glede sistema Mac: vsi trije izhodi prikazujejo enako sliko/videoposnetek 1080p pri 60 Hz kot na zaslonu računalnika.
- Zaslon računalnika boste morda morali nastaviti samo na sekundarni izhod, ker nekateri računalniki podpirajo samo izhod na treh videotokih.
- Če sta priključena dva ali trije monitorji, se lahko ločljivost samodejno prilagodi za združljivost z vsakim med njimi.

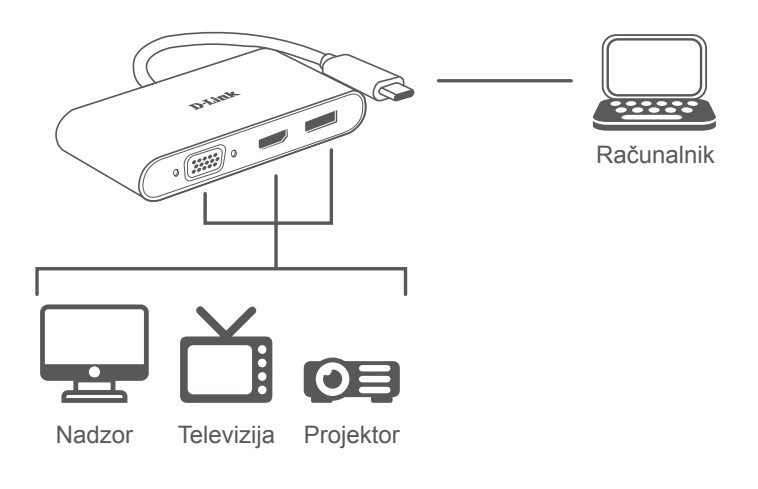

### TEHNIČNA PODPORA eu.dlink.com/support

# **CONŢINUTUL PACHETULUI**

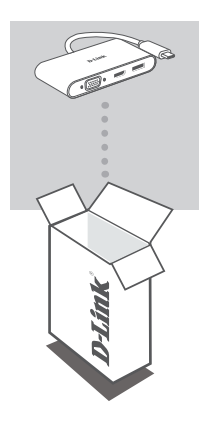

**ADAPTOR USB-C 3-ÎN-1 LA HDMI/VGA/DISPLAYPORT** DUB-V310

Dacă oricare dintre aceste elemente lipseşte sau este deteriorat, contactaţi distribuitorul.

## **CERINŢE DE SISTEM**

- Computer cu Microsoft Windows® OS, Mac OS® sau Chrome OS™
- Port USB tip-C ce suportă modul alternativ DisplayPort
- Un cablu HDMI, VGA sau DisplayPort (pentru rezoluția 4K este necesar HDMI 1.4)

## **CONFIGURAREA PRODUSULUI**

#### **Pasul 1:**

Conectaţi conectorul USB tip-C al DUB-V310 la un port USB Tip-C disponibil de pe computer.

#### **Pasul 2:**

Conectați un cablu HDMI, VGA sau DisplayPort la portul corespunzător de la DUB-V310.

#### **Pasul 3:**

Atașați celălalt capăt al cablului la portul HDMI, VGA sau DisplayPort al afișajului dvs.

#### **Notă:**

- Referitor la sistemul Windows: Suportă diferite afișaje simultan pe 3 ieșiri, cu HDMI 4K@30Hz, DisplayPort 4K@30Hz și VGA 1080p@60Hz.
- Referitor la sistemul Mac: Toate cele 3 ieșiri vor afișa imaginea sau video-ul 1080p@60Hz care este afișat/ă pe ecranul computerului.
- Este posibil să fie nevoie să setați afișajul computerului doar la ieșirea secundară, deoarece anumite computere suportă doar 3 fluxuri video la ieșire.
- Este posibil ca rezoluția să fie automat ajustată pentru compatibilitate cu fiecare monitor atunci când sunt conectate 2 sau 3 monitoare.

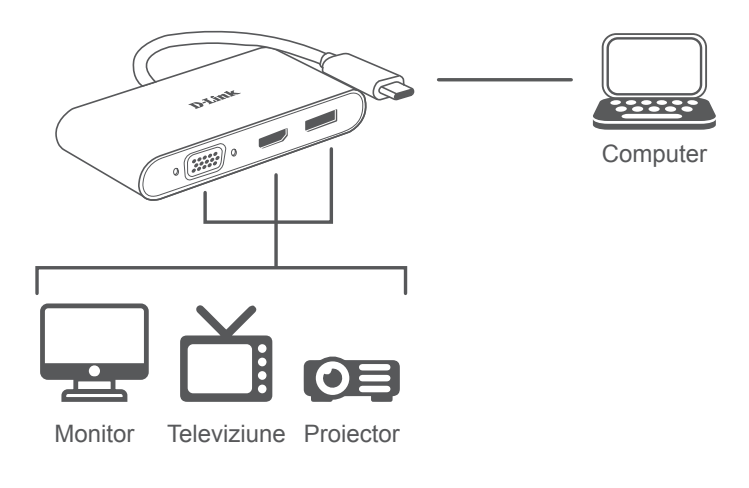

### SUPORT TEHNIC eu.dlink.com/support

# **СЪДЪРЖАНИЕ НА ОПАКОВКАТА**

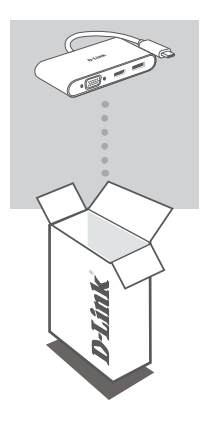

**АДАПТЕР 3-В-1 USB-C КЪМ HDMI/VGA/ DISPLAYPORT** DUB-V310

Ако някой от тези елементи липсва или е повреден, моля, свържете се с вашия търговец.

# **СИСТЕМНИ ИЗИСКВАНИЯ**

- компютър с Microsoft Windows® OS, Mac OS® или Chrome OS™
- USB Type-C порт с поддръжка на DisplayPort Alternate Mode
- Кабел за HDMI, VGA или DisplayPort (за разделителна способност от 4K се изисква HDMI 1.4)

# **НАСТРОЙКИ НА ПРОДУКТА**

### **Стъпка 1:**

Включете конектора USB Type-C на DUB-V310 в свободен USB Type-C порт на своя компютър.

#### **Стъпка 2:**

Свържете кабел за HDMI, VGA или DisplayPort в съответстващия порт на DUB-V310.

### **Стъпка 3:**

Свържете другия край на кабела към порта за HDMI, VGA или DisplayPort на дисплея.

#### **Забележка:**

- За система Windows: Поддържа различни дисплеи едновременно с 3 изхода, с HDMI 4K@30Hz, DisplayPort 4K@30Hz, и VGA 1080p@60Hz.
- За система Mac: При всички 3 изхода ще се показва картина/видео с 1080p@60Hz, които са на дисплея на компютъра.
- Може да се наложи да зададете дисплея на компютъра си само на вторичния изход, тъй като някои компютри поддържат изход само за 3 видео потока.
- Когато са свързани 2 или 3 монитора, е възможно разделителната способност да се коригира автоматично за съвместимост с всеки монитор.

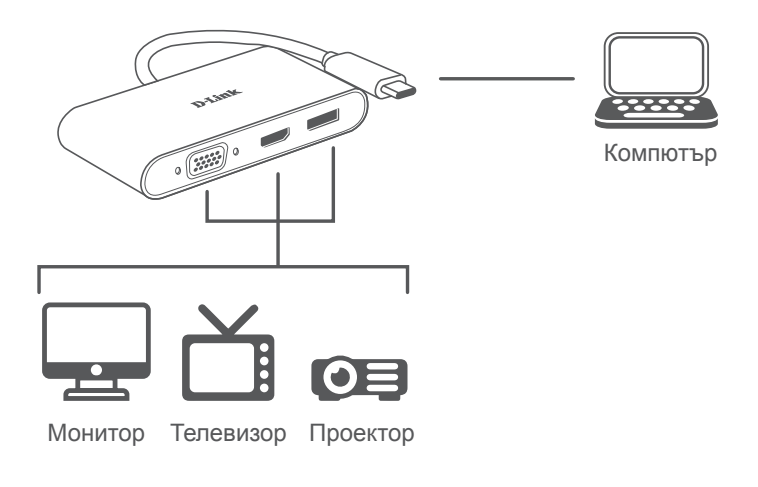

### ТЕХНИЧЕСКА ПОДДРЪЖКА eu.dlink.com/support

### **OBSAH BALENIA**

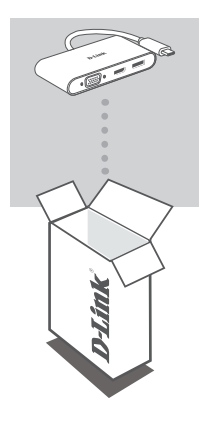

**ADAPTÉR 3-IN-1 USB-C – HDMI/VGA/DISPLAYPORT** DUB-V310

Ak nejaká položka chýba, prípadne je poškodená, obráťte sa na predajcu.

# **SYSTÉMOVÉ POŽIADAVKY**

- Počítač so systémom Microsoft Windows®, Mac OS® alebo Chrome OS<sup>™</sup>
- Port USB Type-C s podporou režimu DisplayPort Alternate Mode
- Kábel HDMI, VGA alebo DisplayPort (na rozlíšenie 4K je potrebné HDMI 1.4)

# **INŠTALÁCIA PRODUKTU**

#### **Krok 1:**

Zapojte konektor USB Type-C na DUB-V310 do voľného portu USB Type-C na počítači.

#### **Krok 2:**

Zapojte kábel HDMI, VGA alebo DisplayPort do príslušného portu na zariadení DUB-V310.

#### **Krok 3:**

Zapojte druhý koniec kábla do portu HDMI, VGA alebo DisplayPort na obrazovke.

#### **Poznámka:**

- Týka sa systému Windows: Podporuje rozličné obrazovky na 3 výstupoch súčasne: HDMI 4K/30 Hz, DisplayPort 4K/30 Hz a VGA 1080p/60 Hz.
- Týka sa systému Mac: Všetky tri výstupy zobrazujú rovnaké obrazy/video 1080p/60 Hz, ktoré je na obrazovke počítača.
- Možno bude potrebné nastaviť obrazovku počítača len na sekundárny výstup, pretože niektoré počítače podporujú len 3 prenosy videa.
- Keď sú pripojené 2 alebo 3 monitory, rozlíšenie sa môže kvôli kompatibilite s jednotlivými monitormi automaticky upraviť.

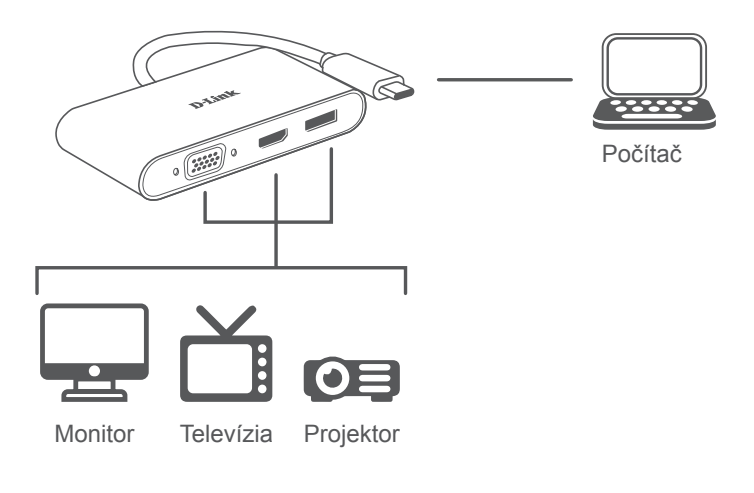

#### TECHNICKÁ PODPORA eu.dlink.com/support

Ver. 1.00(EU) 2019/10/23